## **Service Transaction 101**

#### Sal Muñoz

May 30, 2019

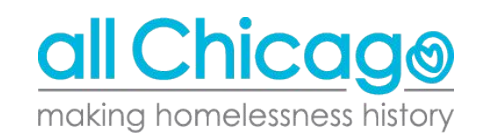

### **Service Transactions 101**

- What are service transactions and why are they used?
	- AIRS Taxonomy
- **Services Assigned to Projects** 
	- Reviewing your project's services
	- Form to adjust them
- SkanPoint
	- Documenting services en masse
	- Client lists and unit lists
- Reporting
- **Questions**

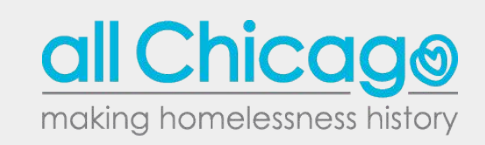

# What are service transactions and why are they used?

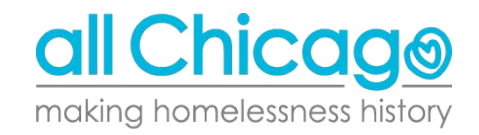

- Service transactions in HMIS are a way to track the services provided to clients
- These services operate on a transactional basis every service documented fills in an identified need of that client
- Not every agency uses service transactions in HMIS in the same way
	- Depends on funding and project type

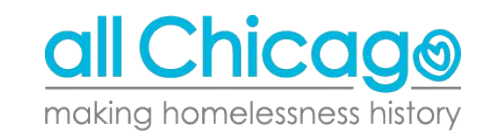

The services that are listed in HMIS come from the Alliance of Information and Referral Systems (AIRS) Taxonomy

#### From the AIRS Taxonomy website:

"The 211 LA County Taxonomy is the North American standard for indexing and accessing human services resource databases. The Taxonomy is a hierarchical system that contains more than 9,000 fully-defined terms that cover the complete range of human services. It serves as a common language that facilitates interoperability between different I&R resource databases"

Source: <https://www.airs.org/i4a/pages/index.cfm?pageid=3386>

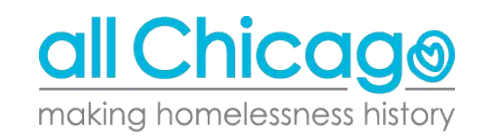

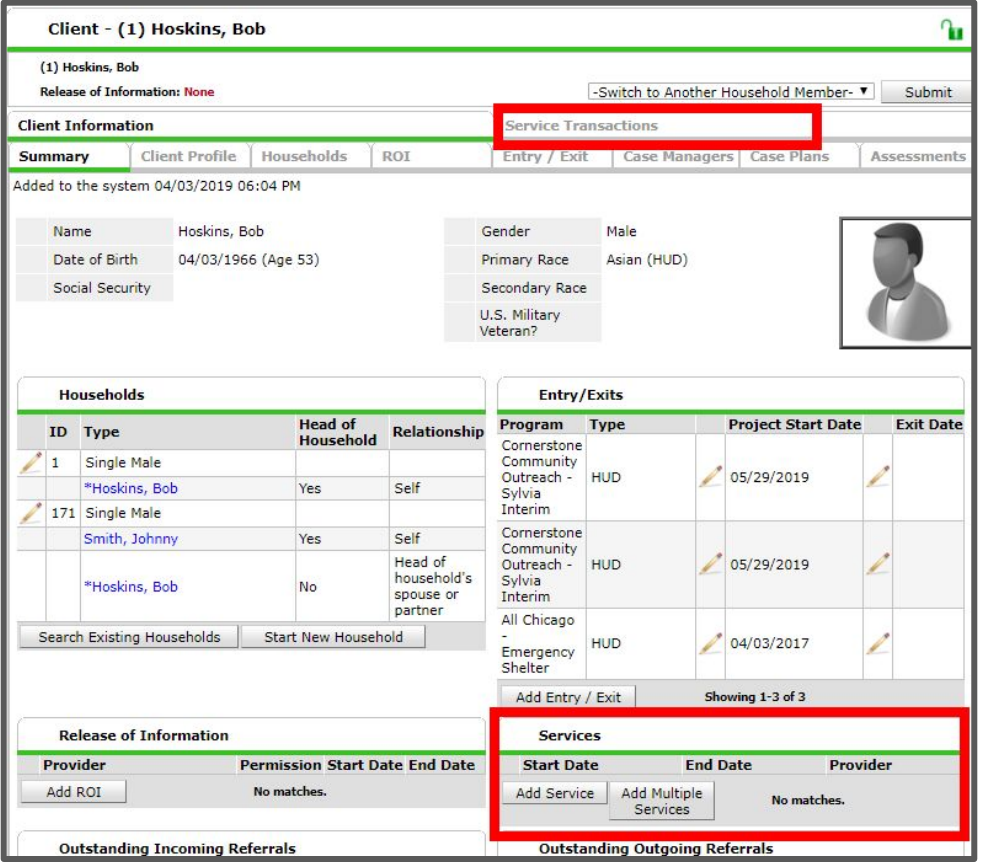

The Service **Transaction** screen the first time clicking on the tab.

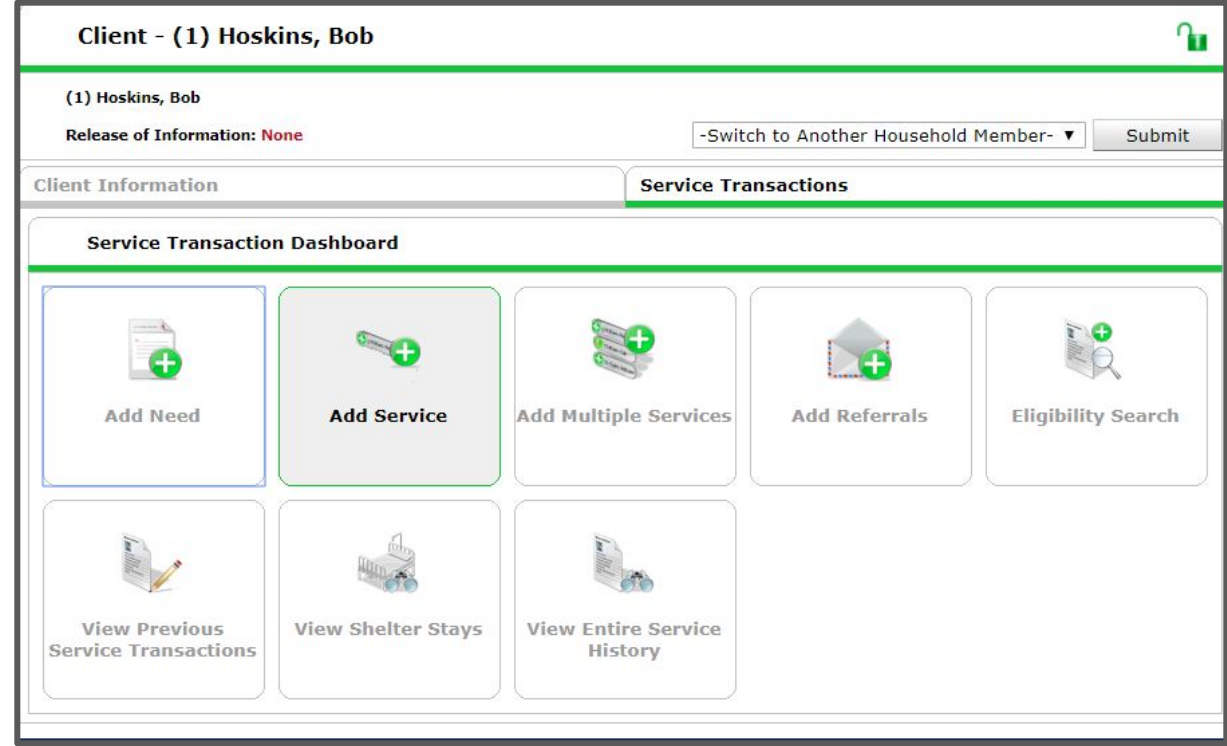

#### After adding a service or clicking "View Entire Service History".

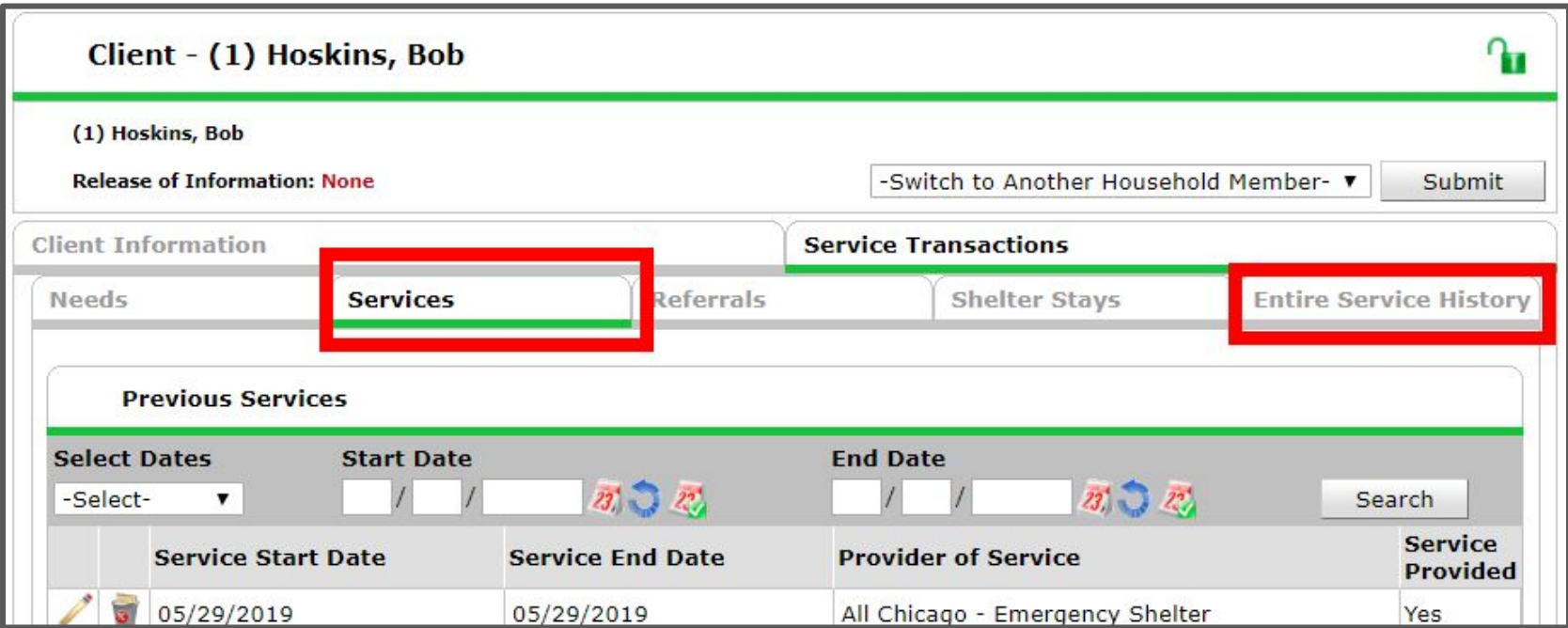

- Service Provider: The project providing the service
- Start Date: Can be backdated to reflect the date a service was provided
- Service Type: Shows the services linked to that project
	- If you do not see a service provided, the "Look Up" button allows a user to find a service in the taxonomy

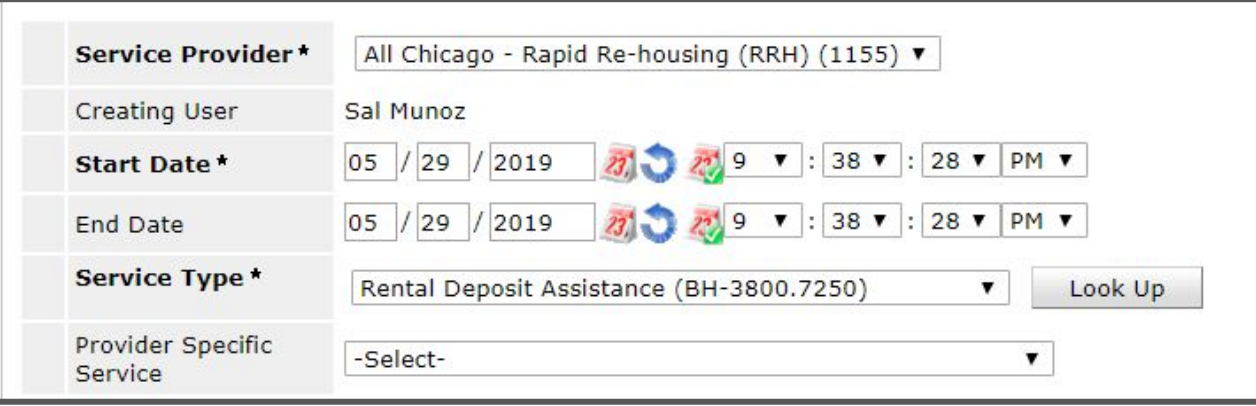

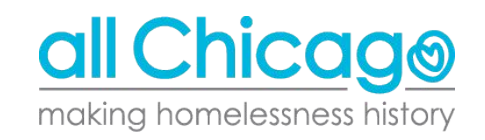

- The taxonomy works in a hierarchy
- Phrasing is important if you are trying to find something in the services provided
- If you are unsure what a term may represent, clicking "View" next to the term will populate the details section in the bottom right corner

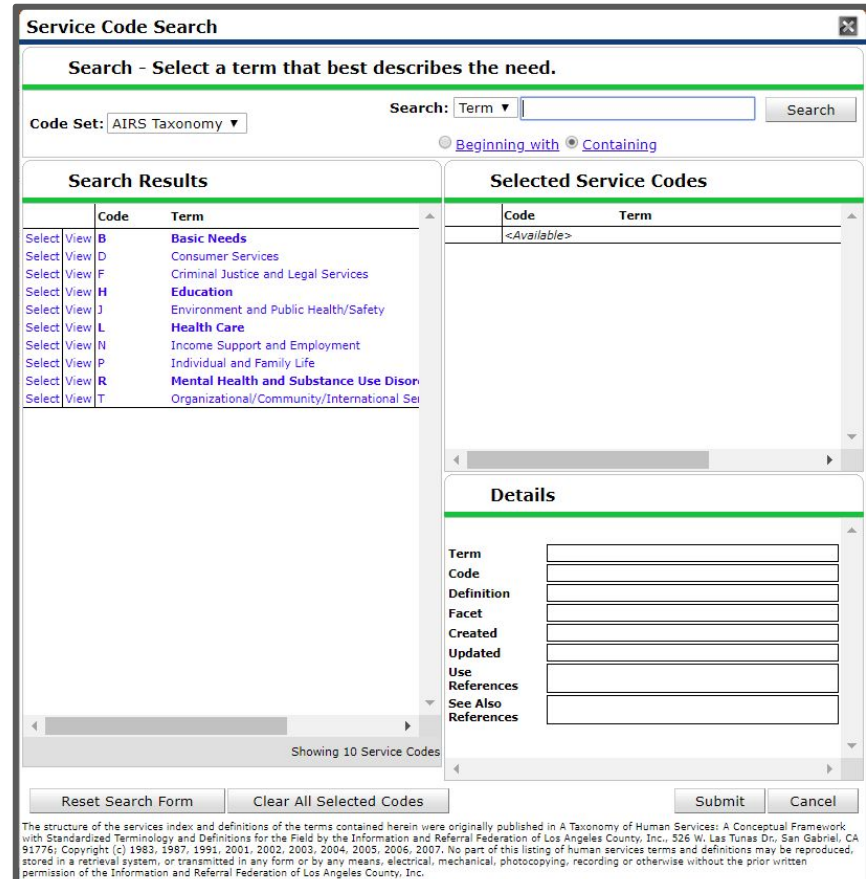

- 1. Describes the project and the service provided
- 2. Apply "Funds for Service" is only applicable to projects that spend down from a fund (ie. State Homeless Prevention or Diversion)
	- a. Additionally, these projects will need to upload support documentation
- 3. Indicating the Need Status is critical
	- a. Use anything that does not have a prefix like CES or FHP

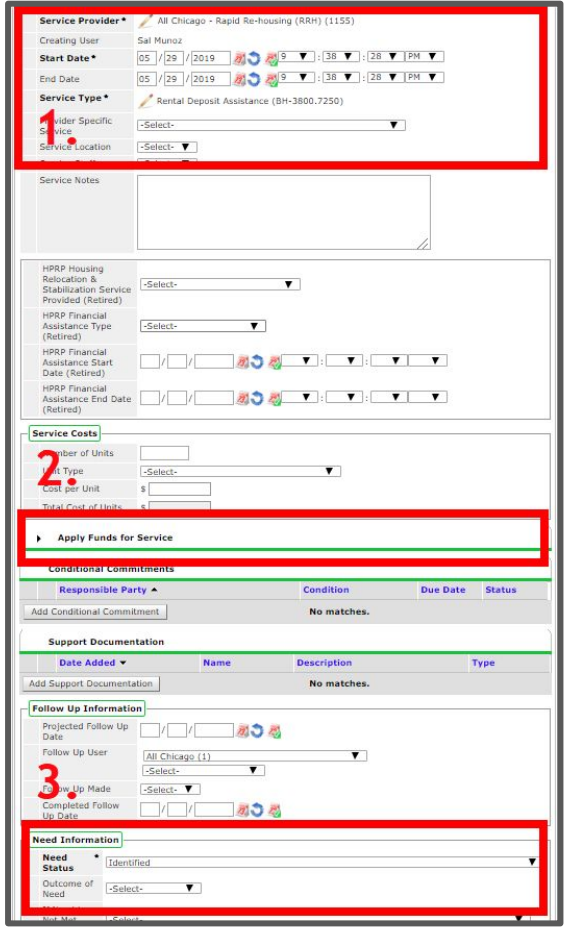

# Services Assigned to Projects

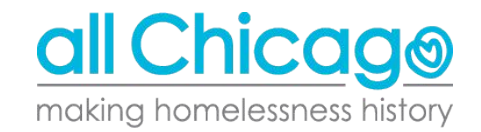

#### Project Services

- Each individual project has its own defined set of services attached with it
	- The Services linked to "All Chicago Outreach Project" will differ from the services offered by "All Chicago - Homelessness Prevention"

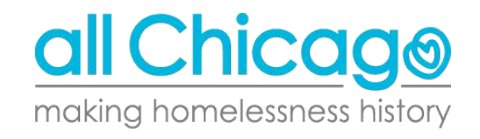

#### How to Review Your Project Services

Simply go to the Service Transaction Screen to review what each service looks like.

Let's take a look in the training site.

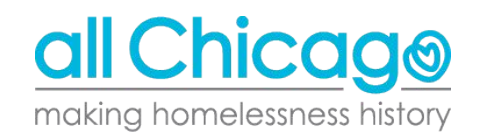

#### Changing Project's Services

If the services attached to your projects are not correct, or there are no services attached to your project, then you can submit a form and the HMIS team will input the appropriate services to the designated project: [https://hmis.allchicago.org/hc/en-us/articles/36002863](https://hmis.allchicago.org/hc/en-us/articles/360028632092-Service-Designation-Form) [2092-Service-Designation-Form](https://hmis.allchicago.org/hc/en-us/articles/360028632092-Service-Designation-Form)

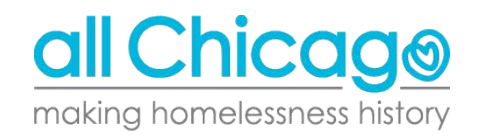

## **SkanPoint**

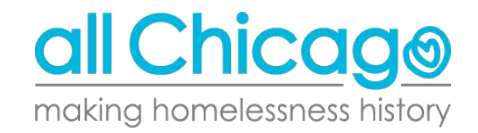

#### **SkanPoint**

At times, you may need to document a service across multiple clients in your project.

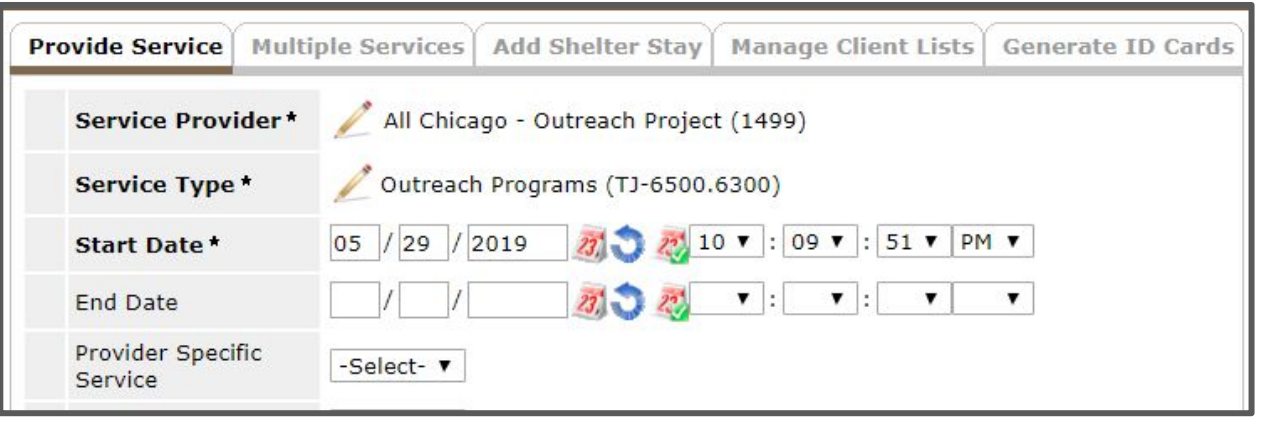

The best tool for this is SkanPoint. SkanPoint should be just above "Reports" in the navigation menu; if you do not see it, email [HMIS@AllChicago.org](mailto:HMIS@AllChicago.org).

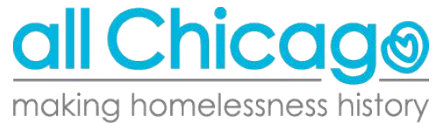

#### SkanPoint Tabs

- **● Provide Service**
- **● Multiple Services**
	- If you have provided multiple services to one client, you can list document all of those in one transaction
- **● Add Shelter Stay** 
	- Not necessary since ShelterPoint completes this function
- **● Manage Client Lists**
	- This allows you to generate a list of clients that may have current entries or that interact frequently with your project
- **● Generate ID Cards**

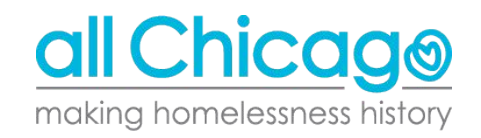

# Let's Try SkanPoint Out

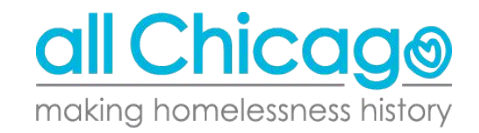

#### **SkanPoint**

If you are interested in exploring how SkanPoint can be used for your agency, please let the HMIS Team (HMIS@AllChicago.org) know and we can arrange to talk through how you can integrate it into your workflow (if you have never done so before).

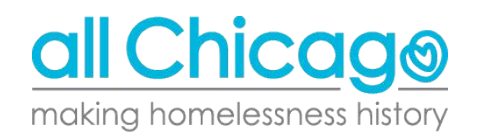

# Reporting

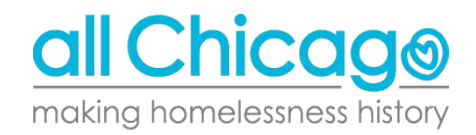

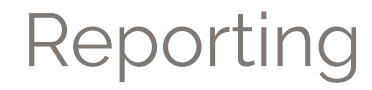

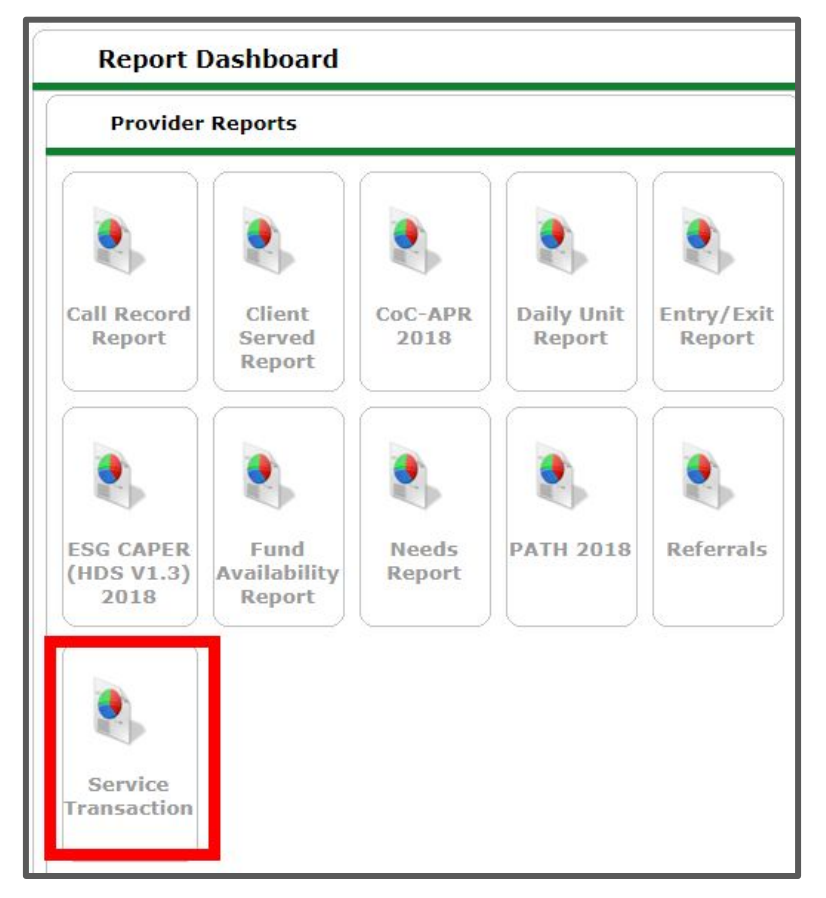

#### Reporting

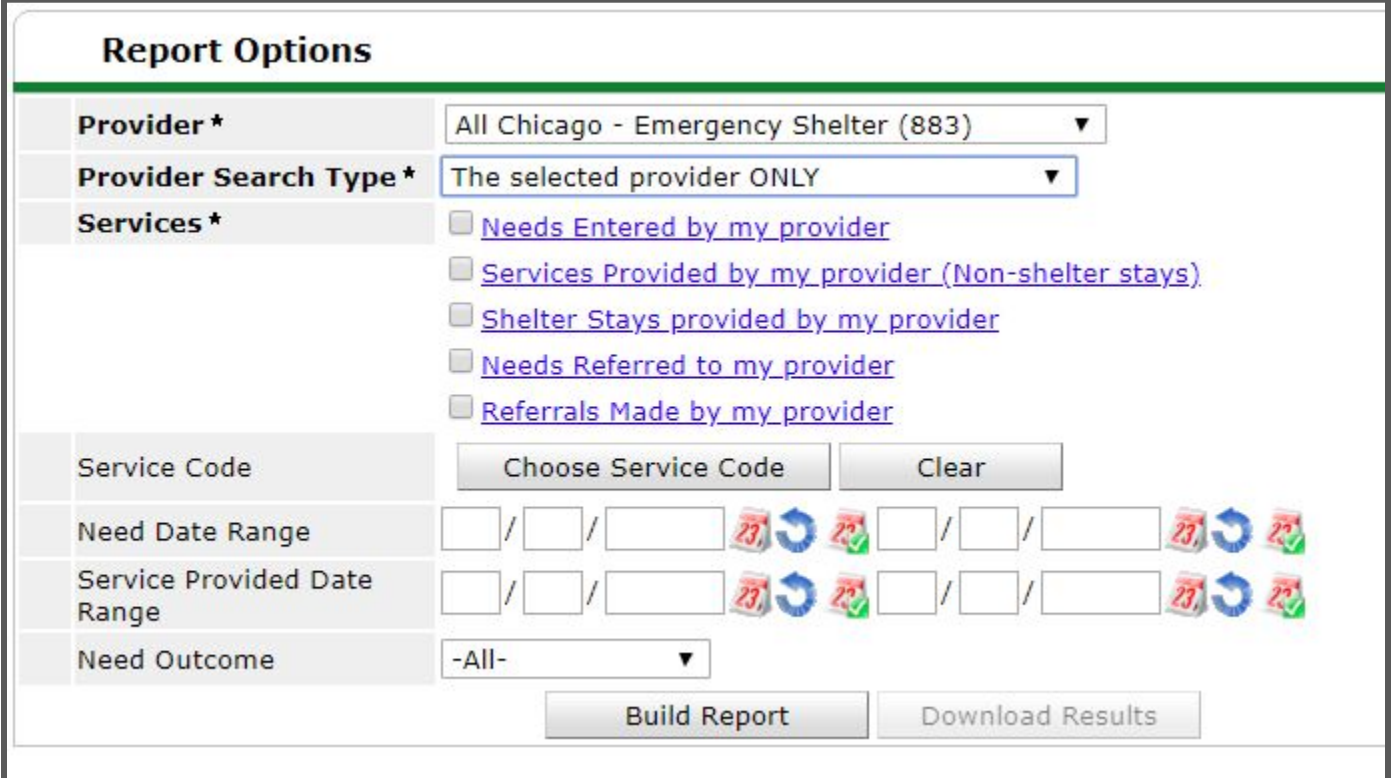

### **Resources**

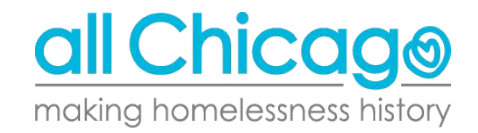

#### Resources

- Service Designation Form:
	- [https://hmis.allchicago.org/hc/en-us/articles/360028632092-Service-Desi](https://hmis.allchicago.org/hc/en-us/articles/360028632092-Service-Designation-Form) [gnation-Form](https://hmis.allchicago.org/hc/en-us/articles/360028632092-Service-Designation-Form)
- Data Entry, Best Practices and Running Reports:
	- [https://hmis.allchicago.org/hc/en-us/categories/115000933406-Data-Ent](https://hmis.allchicago.org/hc/en-us/categories/115000933406-Data-Entry-Best-Practices-and-Running-Reports) [ry-Best-Practices-and-Running-Reports](https://hmis.allchicago.org/hc/en-us/categories/115000933406-Data-Entry-Best-Practices-and-Running-Reports)
- HMIS ServicePoint Data Entry:
	- [https://hmis.allchicago.org/hc/en-us/sections/200368587-HMIS-ServiceP](https://hmis.allchicago.org/hc/en-us/sections/200368587-HMIS-ServicePoint-Data-Entry) [oint-Data-Entry](https://hmis.allchicago.org/hc/en-us/sections/200368587-HMIS-ServicePoint-Data-Entry)
- Service Transaction Training Snippets:
	- [https://hmis.allchicago.org/hc/en-us/articles/360024](https://hmis.allchicago.org/hc/en-us/articles/360024992951-Service-Transaction-Training-Snippets) [992951-Service-Transaction-Training-Snippets](https://hmis.allchicago.org/hc/en-us/articles/360024992951-Service-Transaction-Training-Snippets)

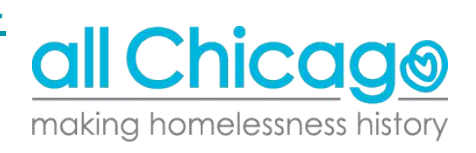

#### Questions?

- Email:
	- [HMIS@AllChicago.org](mailto:HMIS@AllChicago.org)
	- [Smunoz@allchicago.org](mailto:Smunoz@allchicago.org)

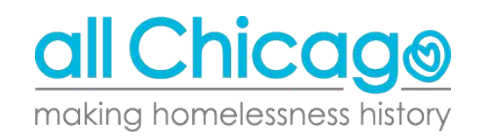